## Apple Ibook G4 User Manual

Yeah, reviewing a book Apple Ibook G4 User Manual could mount up your close friends listings. This is just one of the solutions for you to be successful. As understood, carrying out does not recommend that you have extraordinary points.

Comprehending as without difficulty as settlement even more than other will give each success. bordering to, the declaration as without difficulty as perception of this Apple Ibook G4 User Manual can be taken as capably as picked to act.

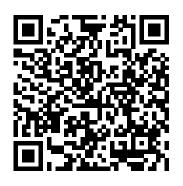

MacOS Catalina User Guide Lulu.com MacBook Air COMPLETE USER GUIDEAre you looking for a comprehensive user manual that will help you SETUP and MASTER your MacBook Air? Are you looking for a manual that will expose you to all the amazing features of macOS Catalina? Then get your hands on this book and have an amazing time using your device.macOS Catalina, the latest version of the world's most advanced desktop operating system, is now available as a free software update. With macOS Catalina, users are able to enjoy Apple Arcade, a groundbreaking new game subscription service featuring new, exclusive games from some of the

world's most creative developers. Adding to great entertainment on the Mac, Catalina also features all-instructions on how to operate your Apple Watch new Mac versions of Apple Music, Apple Podcasts Series 4 & 5 in the simplest terms.-Latest tips and and Apple TV apps. A new feature called Sidecar extends Mac desktops with iPad as a second display, or tablet input device using Apple Pencil with Mac apps. Voice Control, a transformative accessibility feature, allows Mac to be controlled entirely by voice. With Mac Catalyst, a new technology in Catalina that makes it easy for thirdparty developers to bring iPad apps to Mac, users will begin to see their favorite iPad apps in Mac versions, including Twitter, TripIt, Post-It, GoodNotes and Jira, with more to come. And for the first time, Screen Time comes to Mac, giving users insight into how they spend time in apps and on websites, and the ability to decide how to spend their time. This book is written in simple and clear terms and with a step-by-step approach that will help you to master your MacBook Air with macOS September 24th 2019. A lot of Catalina within the shortest period of time. Additional value for this book.-A well organized table of content that you can easily reference to get

details quickly and more efficiently-Step-by-step tricks to help you maximize your Apple Watch series 4 & 5 to the fullestScroll up and click BUY WITH 1-CLICK to add this book to your library. Mac OS X Leopard Just the Steps For Dummies Tektime >A Simplified Guide to Mastering your iPadCongratulations on purchasing the new iPad 7th Generation which is an upgrade on the 2018 iPad model with bigger display. This iPad is built with iOS 13 and was released improvement will be observed in this iPad version. Aside improved multitasking, it

also comes compatible with their a major way in mid-March 2020. While it may iPad Pencil. This quide will be of benefit to beginners and users of older versions as some features may come across as strange or overwhelming. This guide serves to simplify your iPad usage. Some things you will learn from this book includes: -How to share music over Airpods-How to make use of the Apple Pencil-Using Siri simplified-How to set app limit-How to use Apple Map-How to swipe type-Latest keyboard commandsAnd so much more...Buy now and get all these amazing benefits Macbook Pro 2020 MobileReference The Complete Beginner to Expert Guide to Maximizing your 2020 MacBook Air. Are you looking for a comprehensive user manual that will help you SETUP and MASTER your MacBook Air? Are you looking for a manual that will expose you to all the amazing features of your device and 2020 MacOS Catalina 10.15? Then get your hands on this book and have an amazing time using your device. Apple updated the MacBook Air

look like the previous version on the surface, dig a little deeper and you'll see it's the most significant upgrade since the 2018 redesign, offering buyers much more interesting customization options. The third iteration of the 'new' MacBook Air design finally nails every area well enough to make this the -Set a different keyboard dictation shortcut-Back up best MacBook for most people. The keyboard is the your files with Time Machine -Create an Apple ID star of the show here, Yep, that's right. Apple ditched the disastrous butterfly keyboard for its Magic Keyboard and all I can say is: thank goodness. Even with all these new features, Apple still managed to keep the starting price at a relatively affordable \$999. The MacBook Air (2020) comes with all the right improvements without sacrificing the best features of the previous version. Apple didn't reinvent the MacBook Air on the outside. But the 2020 model does have some exciting improvements under the hood. There's a 10th-generation processor, and double the base storage. There is 0a lot to love in Apple's latest MacBook Air. This book is written in simple and clear terms, with a step-by-step approach that will help you to master your MacBook Air with 2020 MacOS Catalina 10.15 within the shortest period of time. Here is a preview of the topics in this guide: explanatory iPhone 11 guide with -Take a tour of your new MacBook Air-How to Get Started-Use MacBook Air with other Devices-Apps included with your Mac-What's in the menu bar on Mac?-How to search with Spotlight on Mac- become professionals of their Customize the Dock-See and organize your files in the Finder on Mac-Use Launchpad to view and open apps on Mac-How to manage windows -Use

apps in Split View -Install and uninstall apps from the internet or disc on Mac-Customize your Mac with System Preferences-Use your internet accounts-Use accessibility features on Mac-Set up users, guests, and groups-Create and work with documents-Dictate your messages and documents on Mac-Sign in to a new device or browser with two-factor authentication-Use iCloud Drive to store documents on your Mac-Set up Family Sharing on Mac-View and download purchases made by other family members-Use Continuity to work across Apple devices-Use your iPad as a second display for your Mac-Unlock your Mac and approve requests with Apple Watch-Listen to podcasts on Mac-Read books in Books on Mac-Customize your Game Center account-Manage passwords using keychains on Mac-And so much more! Scroll up and click BUY WITH 1-CLICK to add this book to your library.

Mac OS X: The Missing Manual, Tiger Edition Wiley By popular demand on selfstep by step screenshots and easy to understand tips for both beginner and senior even the dummies to iPhone 11. This iPhone 11 User Manual fully provides a solution to

every difficult operational problem through do-it-yourself step by step latest tips, hint, and tactics; backed- car. How you can use Find My App up with many clear pictures and important screenshots that will make the uses of your iPhone 11 simple as ABC... in solving problems. However, to mention a few out of many tips that beginners Daily Meals, Sleep, Steps, Calories, and seniors would comprehensively learn in this iPhone 11 User Manual: How you can understand the general operational tools. How vou can successfully make Apple ID, Face ID, and Passcode. How you of different Apps on your iPhone can successfully apply protective accessories like iPhone 11 Case & Screen Protector without bubbles. How you can set up your iPhone 11 manually and automatically. How you can update and upgrade default iPhone X, iPhone Xr, iPhone Xs, iOS 13 to the latest version How you can transfer documents or data to 12. On September 10, 2019, from Android to iPhone 11 How you iPhone 11 was released with iPhone Activate Siri On The Mac How To can efficiently use your iPhone Camera to take a professional shot or video. How you can customize all-meet up the utmost desire and important apps' commands into the specification of all beginners,

control center How you can successfully use CarPlay in your to recover your lost iPhone 11 How that are full of many inventions. you can customize Animoji for FaceTime or Video Calls or iMessage. How you can use Health App to track your Menstrual Cycle, Heart Conditions, Fertility... many other Activities. How you can use Siri to do many features (e.g. making a call, sending a message, setting alarm, reminding plans, etc.) 11... and many others. iPhone 11 was a developed and advanced iPhone using iOS 13 that was produced after the first-four fullscreen predecessors that are iPhone Xs Max running with iOS 11 11 Pro, and iPhone 11 Pro Max respectively by Apple to optimally

seniors and dummies. Apple Company constantly introduced more advanced iOS 13.1 and above Therefore, for you to get all the secret clews, get your copy of this iPhone 11 User Manual by clicking on Buy Now Button MacBook Air User Guide "O'Reilly Media, Inc." In this concise User Guide, author Troy Marez explains the features of the Apple's new M1 chip BackBook Air. Beginners, Pros, Dummies and Experts can all benefit from this book as they try to put this device to the best possible use. Click the Buy Now button and you will discover much more than the novel functions of this mac. New Features Of Macos Big Sur How To Setup Your Device Transferring Data From An Old To A New Mac Features Of The M1 Macbook Air Basic Settings **Enable Siri Typing Use Keyboard** Shortcuts To Activate Siri Use Siri On A Mac With Airpods Or Beats Headphones Safari How To Bookmark

A Site How To Add Extensions To Safari Hidden Features -All iPhone 8 Gestures Customize The Toolbar Touch Id How You Can Change Your Touch Id Settings Apple Pay Setup How To Set Up Facetime On Mac Keyboard iCloud Turn On iCloud Drive Tips And Tricks These are just some of the areas covered in this book.

### Macbook Pro (with M1 Chip) User Guide John Wiley & Sons

This book shows you new tips and indepth tutorials you need to know about the new and exciting iPhone 8 features and the iOS 13 user interface. This book would explanations, the author briefly explains help you manage, personalize, and communicate better using your new iPhone 8, and iPhone 8 Plus cell phone optimally. You would discover how to setup your phone correctly, how to customize the iPhone, as well as fantastic tips & tutorials you never would imagine to know about your iPhone. In this book, you will learn; -iPhone 8 correct set-up process -Indepth tutorial for optimizing iPhone -Indepth camera and photography tutorial -How to fix common iPhone 8 problems -23 Top iPhone Tips and Tricks -iPhone 8 Series Security Features -Apple ID and Face ID Set-up and Tricks -Apple Face ID

you should know -How to Hide SMS notification content display on iPhone screen -How to use the virtual Home button ...and a lot more. It is the complete guide for you.

Apple Pencil User Guide Lulu.com KNOW YOUR APPLE PENCIL. Are you an old or new iPad user? And you are wondering what the Apple pencil is used for, or how it functions. Not to worry, this quick manual is all you need. With straight to the point how the Apple pencil functions.WHAT THIS BOOK CONTAINS.-Unboxing-Comparing Apple Pencil 1 and Apple Pencil 2-Features -Tilt Sensitivity-Palm Rejection-Low Latency-Pressure Sensitivity-Inductive Charging -Touch Gestures -How is the Apple Pencil different from other pens?-Pair Apple Pencil with your iPad-How to connect Apple Pencil from your iPad?-Tips and Tricksand many more This book is suited for beginners and newbies and former users who want to level up their knowledge and can also be used as

reference material. Reading this book takes a few minutes, but it can turn you into a pro within minutes. To get your copy of this book, Scroll up and click the BUY NOW. Button. Ensure you get your copy as soon as possible.

Mac Life Lulu.com

In November 2019, Apple launched the 16-inch MacBook Pro which took the place of the previous 15-inch model. Currently, the lineup includes the 16-inch model and the 13-inch model. The features for the 16-inch model include an improved keyboard that has a scissor mechanism rather than a butterfly mechanism, slimmer bezels, bigger 16-inch Retina display, graphics cards from the AMD Radeon Pro 5000M Series, a maximum of 8TB storage space, and a maximum of 64GB RAM. In May 2019, the higher-end 13-inch model was refreshed by Apple, while the entrylevel models were refreshed in July 2019, making them comparable to the more expensive choices. The updated features include new quad-core processors, an improved butterfly keyboard, True Tone support, T2 security chip, Touch ID, and Touch Bar. The macOS Catalina which was launched in October 2019, is the latest operating system for the Apple Mac

family. The new software brought with it several new exciting features that may seem overwhelming even to existing users. Published Some of these features include the Screen Time, division of iTunes into 3 separate apps, using the iPad as a second screen, otherwise known as Sidecar and lots more. This user guide contains detailed steps on how to explore all the new features on your computer along with screenshots to make it easy for you to familiarize yourself with the workings of the macOS Catalina. Whether you are just buying a new Mac device or downloading the new software to your existing device, this book would help you to achieve better and faster productivity. Some of the things you would learn in this book include: How to Install macOS Catalina How to Backup and Restore your Devices on macOS Catalina How to Organize the Mac Desktop How to Use Find My How to Sign Documents on your Devices How to Setup Sidecar on your Devices How to Use Apple Music in the Music App How to Make Use of the Notes App How to Use Reminders on Mac How to Use the Podcasts App How to Sync Essential settings and configurations & much on macOS Catalina How to Use Apple TV App How to Use Screen Time on Mac How to Use Voice Controls on Mac How to Use

Safari And Lots More...

CSS: The Missing Manual Independently

Written in an easy to follow way, with large text and images throughout, MacBook For Seniors reveals everything you need to know about the MacBook Air and the MacBook Pro. Using step-by-step guides, you'll learn how to install and use apps, make video calls to loved ones, check your email, plus so much more. Walk into any Apple Store, and you'll quickly notice that there's more than one type of MacBook available. First up is the wedgedesign with an affordable price. Then there's the MacBook Pro, which manages to squeeze incredible power, the innovative Touch Bar, and a 16-inch screen into a portable device. Whichever MacBook you're fortunate enough to own -- don't worry -- because this book covers both of them. Whether you only need to learn the basics, or you want to discover some really advanced tips, MacBook For Seniors is here to help.Inside you'll discover: -Everything you need to know about MacBook Air & MacBook Pro- How to set up your Mac-How to use Touch ID and the TrackPad-Detailed app tutorials- How to edit photos-

MacBook Pro User Guide for the Elderly "O'Reilly Media, Inc."

In this user guide, you would find detailed steps on how to explore every available addition to the macOS Catalina along with pictures to make it easy for you to understand and follow. Whether you are just buying a new MacBook Pro or downloading the new software to your existing device, this book has all you need to achieve more productivity on your Mac. Some of the things you would learn in this book include: How to Download and Install MacOS Catalina How to Downgrade shaped MacBook Air, which combines elegant to the Previous Operating System How to Automatically Run Dark Mode How to Find a Lost Device with the 'Find My' App How to Unsubscribe from a Mailing List in Mail How to Setup Sidecar to Use your iPad As a Second Screen How to Sign Documents on Your Computer with your iPad or iPhone How to Track Friends/ Device with Find My App How to Use Screen Time in macOS Catalina How to Use the Music App How to Sync your iPad and iPhone with Your Mac How to Back-up your iPad or iPhone on macOS Catalina How to Restore your iPad or iPhone on macOS Catalina How to Use the Podcasts App on Mac How to Use the Apple TV App for Mac How to Set up Parental Controls in the TV App How to Use Notes App on Mac How to Sign in to iCloud How to Use Reminders App on Mac How to Use d104 Snippets in Reminder How to Use Voice Controls on Mac How to Disable/ Enable Commands in instructions that are well organized and Voice Control How to Create Custom Commands in Voice Control How to Use Safari on Mac Value Add for this book A detailed table of content that you can always reference to get details guickly and Features for iPad\*Open Apps and Find more efficiently. Step by step instructions on how to operate your device in the simplest terms, easy for all to understand. Latest tips and tricks to help you enjoy your shortcuts business users need to device to the fullest.

MacBook For Seniors "O'Reilly Media, Inc."

A Comprehensive Guide to Mastering Your 2019 iPad 10.2" (7th Generation) and iPadOS. While the seventh-generation The Smart Keyboard and Master The iPad may look a lot like its predecessor, it's an entirely different beast. This year's entry-level Apple tablet sports a larger display for better multitasking, more RAM for faster performance, and a Smart Connector port for Apple's Smart Keyboard and other accessories. These updates, combined with iPadOS, make the to Use iCloud Keychain on Your iPad 2019 iPad an ideal starter tablet, and potentially even a laptop replacement. This Maps\*Much, much, more! Scroll up and book is a detailed in DEPTH guide that will Click the "Buy Button" to add this book to

help you to maximize your iPad experience. your shelve.

It has ACTIONABLE tips, tricks and hacks. IPad Pro User Guide For Beginners It contains specific step-by-step easy to read. Here is a preview of what you guide to using all of Apples iPad models will learn:\*A qualitative review of iPad 7th generation\*How to set up your iPad \*How to Multitask on Your iPad\*New iPadOS 13 Music and Quickly Using Spotlight Search\*How to identify and remove unnecessary apps\*20 Apple keyboard know\*Accessing the Control Center. iPadOS 13 and iPad new gestures\*Send and receive sms messages on iPad via Text Message Forwarding\*Use Apple Pencil To Take Notes on Lock Screen\*Use information presented in this book is Keyboard Shortcuts\*Learn to create and use Memoji in iPadOS 13\*Learn the changes to notifications in iPadOS 13\*Apple Pay Cash\*How to use Siri\*How to perform quick website search in Safari\*How to play FLAC files on an iPad \*Download Free Books on Your iPad\*How Devices\*How to use Favorites in Apple

Independently Published This book is a full-colour, fully illustrated such as iPad 2, iPad (3rd generation), iPad (4th generation), iPad Air, iPad Air 2, iPad Pro (12.9-inch), iPad Pro (9.7-inch), iPad (5th generation), iPad Pro (12.9-inch) (2nd generation), iPad Pro (10.5-inch), iPad (6th generation), iPad Pro (11-inch), iPad Pro (12.9-inch) (3rd generation), iPad Air (3rd generation) features exclusively. It includes everything from basic setup information to finding and installing new apps to using the iPad for communication, entertainment, and productivity. The targeted at kids, teens, adolescents and adults who are either dummies, seniors or experts in tablets and cell phone users in a straightforward and explicit form. Step-bystep instructions including how to fix some technical iPad problems in simple terms. The book is easy, clear, readable, and focuses on what you want to do with your iPad tablets.

M1 Macbook Air User Guide Independently Published We have updated this guide and have included more helpful tips to ensure you get Setup Sidecar to Use your iPad As a the most out of your Mac. If you are looking Second Screen Sign Documents on Your for a complete user guide that has all the hidden tips and tricks to maximize the features of your Mac on macOS Catalina, this is the guide for you. With the introduction of macOS Catalina, you now have more features to explore on your Mac, like the Picture in Picture feature, New Dark Mode, Apple Arcade, option to unsubscribe directly in the Mail app and lots more. Even for existing users, these new features may seem a little overwhelming when using them for the first Reminders App on Mac Using Text time. In this user guide, you will find detailed steps on how to explore every available addition to macOS Catalina along Control Create Custom Commands in with pictures to make it easy for you to understand and follow. Whether you are just buying a new Mac device or downloading the latest software on your existing device, this book has all you need to achieve more productivity on your Mac computer. Some of the things you would learn in this book include: Download and Installation of macOS Catalina Downgrading to the Previous Operating System Automatically Run Dark Mode Find you enjoy your device to the fullest. Click a Lost Device with the 'Find My' App Unsubscribe from a Mailing List in Mail

Computer with your iPad or iPhone Track Friends/ Device with Find My App Use Screen Time in macOS Catalina How to Use the Music App Sync your iPad and iPhone with Your Mac Back-up your iPad or iPhone on macOS Catalina Restore vour iPad or iPhone on macOS Catalina How to Use the Podcasts App on Mac How to Use the Apple TV App for Mac Set up Parental Controls in the TV App How to Use Notes App on Mac Sign in to iCloud Snippets in Reminder Voice Controls on Mac Disable/ Enable Commands in Voice Voice Control Using Safari on Mac Detailed Guide on the Apple mail app Using Picture-in-Picture feature Using screen time And lots more! Value Add for this book A detailed table of content that you can always reference to get details quickly and more efficiently. Step by step instructions on how to operate your device in the simplest terms, easy for all to understand. Latest tips and tricks to help on Buy Now to get this book and begin to do more productive activities with your

Mac.

M1 MacBook Pro User Guide Houghton Mifflin Harcourt

The new MacBook air 13 and 15 inch was released march 8, 2024 with the latest m3 chip. the MacBook air now supports multiple displays which is an advantage over its predecessor the 14 and 16 inch MacBook pro and the m3 iMac. Some new features of the new MacBook air are: move from Wi-Fi 6 to 6E which translates to faster wireless speed and support of multiple display. This book will guide you even as a beginner or a senior to master the existing and new features of the MacBook air. In this manual you will learn; What's New in the MacBook Air M3 What's included with Your MacBook Air How to Use Magic Keyboard For MacBook Air How to Use the MacBook Air TrackPad How to Charge the MacBook Air Battery How to Adapters for Your MacBook Air How to Use Accessories with Your MacBook Air How to Use an External Display with Your MacBook Air How to Set Up Your MacBook Air How to Set Up Your MacBook Air for New Users How to Set Up Your MacBook Air for Current Mac Users How to Use Apple Id on Mac How to Use iCloud With Your MacBook Air How to Use Your Mac to Access the Stuff Stored In iCloud. How to Learn the System Settings on Your MacBook Air How to Display Settings for Your MacBook Air How to Turn On

Accessibility on Your Mac How to Use Screen Time on MacBook Air How to Connect With Others How to Manage Windows on Your MacBook Air How to Take Screenshot on Your changed the interface and removed or MacBook Air How to Transfer Your Data to Your New MacBook Air How to Backup and Restore Your MacBook Air How to Share Content between Devices How to Stream Content on a Larger Screen with Airplay How to Work With Multiple Devices How to Use MacBook Air Apps The App Store The Calendar The Messages The IMovie The Keynote The Maps Music Photos Reminders Safari Shortcuts

Apple 2020 MacBook Air User Guide Litres This book will help you explore some features of your iPad Pro that you probably didn't know existed and also get you started on your device in no time. You can also buy it as a gift for that son or daughter of yours who already like fiddling with devices, this book will get him to any section of the book that they feel they or her up to speed in no time. ??? A Comprehensive User Guide and Manual for New Users of the iPad Pros ??? Even though iPad Pros are great right out of the box, you are likely to get more from them if you know how to use them by reading a book like this one. So, if you are someone who has recently acquired the new iPad Pro and now needs guidance on how best to take advantage of its •Using the Face ID •Hidden features many features that are not immediately obvious to ordinary end users? Or you may

ecosystem, but only just made an upgrade from previous versions of the iPad and it is beginning to seem as if Apple has completely relocated some of your previous favorite features, then this book was written with you in device in no time. You can also buy it as a gift mind. We all know that the iPad Pro from Apple remains one of the world's most renowned flagships, when set up properly, it can become more than being just a phone. You can use it as a productivity tool in your business, you can make it an indispensable social media aide, e-book reader and a travel companion. All these can become possible once you learn how to better utilize the iPad Pro. This book has been written as a step-bystep guide for you to go through what you need to navigate around the iPad Pro. It covers many of the important features that users need to know and allows users to jump want to focus on. That means the guide is written in a way that even if you do not want to follow the order in which it was written, you are still able to make the most of it. Some of the included contents: •Simple and easy to understand step by step instructions on how to updated information on the features and first setup your device •Latest tips and tricks to functionalities of the MacBook Pro and the help you enjoy your device to the fullest.

- Organizing apps with the App Library
- Buying, removing, rearranging, and updating even be someone who is not new to the Apple apps •Taking, editing, organizing, and sharing

photos •Introducing some important Apple Services •Using Siri •And lots more This book will help you explore some features of your iPad Pro that you probably didn't know existed and also get you started on your for that son or daughter of yours who already like fiddling with devices, this book will get him or her up to speed in no time. Special Bonus That is not all, we have a special gift for you, something we believe you will love. Click the "Add to Cart" button to purchase on your closeout or you can buy straight away with the "Buy Now with a Click" button to buy right away. Translator: Linsy B. PUBLISHER: TEKTIME

#### **MVP-FORTH User's Manual**

GET THE MOST OUT OF YOUR 16-INCH MODEL MACBOOK PRO (UPDATED VERSION) This book is an easy to understand practical guide with tips and tricks to assist you to get the most out your new 16-inch model MacBook Pro laptop. It is written in simple language to help both beginners and seniors and contains an new macOS Catalina 10.15. Setting up of the 16-inch model MacBook Pro is well discussed in this book. Some of the Apps and features also discussed include but

not limited to the following: Notification center, Dock, Finder, Touch Bar, Accessibility, FaceTime, Messages, Mails, Safari, Photos, Notes, Podcasts, Find My, etc. This book also covers tips and tricks to help you make the most out of your Backups Use AirDrop to Send Files to MacBook Pro. Are you ready to explore our Devices Rename Multiple Files Create a tips and tricks in order to enjoy some of the hidden functionalities of your new MacBook Pro and macOS Catalina 10.15? Do you wish to become a master of your new 16-inch model MacBook Pro? Wait no further, scroll up and click on Buy Now to get started!

#### MacBook Pro User Guide

Beginning in November 2020, Apple updated the entry-level 13-inch MacBook Pro models, replacing the Intel processors with a new, Apple-designed "M1" Armbased microprocessor. The M1 chips significantly increase both the speed and efficiency of the product. This fantastic tool has endless possibilities, and all you need is a handbook to help you get started. With step-by-step instructions and realistic pictures, you'll learn how to utilize your M1 MacBook Pro to get a Mac experience like a pro on Big Sur. We have also included images that both beginners and advanced users may utilize to further customize the

end-user experience. To get a better idea of what you will discover in this guide, please have a look at this preview: Features of M1 MacBook Pro Set up Backups Use AirDrop to Send Files to People or App How to use Safari Enable Sidecar on Mac Manage Notifications and and click the BUY-NOW icon to get this guide for yourself, a relative or a friend. MacBook Air User Manual This book is a guide for all of Apples iPad models such as iPad 2, iPad (3rd generation), iPad (4th generation), iPad Air, iPad Air 2, iPad Pro (12.9-inch), iPad Pro (9.7-inch), iPad (7th generation), iPad Pro (12.9-inch) (2nd generation), iPad Pro (10.5-inch), iPad (6th generation), iPad Pro (11-inch), iPad Pro (12.9-inch) (3rd generation), iPad Air (3rd generation) features exclusively. It includes everything from necessary setup information to finding and installing new apps to using the iPad Pro for communication.

entertainment, and productivity. The information presented in this book is targeted at kids, teens, adolescents, and adults who are probably a beginner or dummies, seniors, or experts with the use of iPad tablets in a simple to understand and follow steps. In this book, you will find Step-by-step instructions including how to fix some technical iPad Pro problems in simple terms. This is the book to learn how to get the most out of your iPad Pro Now!

# MacBook Pro User Guide for Beginners and Seniors

In November 2019, Apple released a new 16-inch model of the MacBook Pro thus replacing the old 15-inch MacBook Pro. Apple also refreshed the 13-inch MacBook Pro on May 4th 2020. This new model has an updated keyboard which makes use of scissor mechanism thus replacing the butterfly mechanism, it has a much larger 16-inch Retina display, having a storage of up to 8TB and a RAM of 64GB, with slimmer bezels, and it makes use of AMD Radeon Pro 5000M Series graphics cards For years, Apple has designed its

products carefully to provide a unique feel, this gives the product a sleek appearance. The same can be said of the new MacBook Pro which has that unique and sleek appearance. From unboxing the new macBook Pro, you can easily tell it is a unique piece of hardware that shows Apple is ahead of the game when it comes to technological advancement.Looking for a guide to walk you through the latest macBook Pro?Look no further, this quick manual is all you need. It briefly takes you through the workings, design, and cool features this device offers.Book previewThis book covers the following: The design of the new macBook Prolts displayKeyboard (scissor mechanism)Learn about the TrackpadTouch BarT2 ChipThunderbolt3SpeakersHow to set up your macBookHow to set up and use Touch IDDo unit conversions How to take screenshotsHow to use your iPad as a secondary display for Mac. And many more. This book is suited for beginners and newbies and former users who want to level up their

reference material. Reading this book takes a few minutes, but it can turn you into a pro within minutes. To get your copy of this book, Scroll up and click the BUY NOW. Button. Ensure you get your copy as soon as possibl iPhone 8: The User Guide for Dummies & Seniors

Use Apps With A Retina Display Using Boot Camp And Windows With Retina Display Backing Up And Restoring Your Mac Time Machine Backup File Recovery Setting Screen Time For A Child On Mac Using The Universal Clipboard On Your Mac Copying And Pasting Between Devices On Your Mac Phone Calls And Text Messages On Your Mac Unlock You Mac And Confirm Tasks With Apple Watch Using Apple Pay On Your Mac Using Airplay

In this User Guide, you will find helpful guidance for using the M1 Chip MacBook Air. Some of the areas covered include: Taking a Tour Of Macbook Air The Macbook Air Trackpad The Macbook Air Accessories Pairing Your Mac With A Bluetooth Device Removing A Bluetooth Device From Your Mac Waking Up Your Pc With Bluetooth Devices Using An External Display With Your Macbook Air Setting Up Your Macbook Air The System Preferences Your Apple Account On your Mac Transferring Your Data To Your New Macbook Air Desktop, Menu Bar, And Help On Your Mac The Finder On Your Mac Performing Quick Actions In The Finder On Mac Using The Dock On Mac Using Notifications On Your Mac Using The Control Center On The Mac Searching With Spotlight On Mac Getting Calculations And Conversions In The Spotlight How To Use Siri On Your Mac Using The Retina Display Changing The Resolution Of Your Display

Use Apps With A Retina Display Using Boot Camp And Windows With Retina Display Backing Up And Restoring Your Mac Time Machine Backup File Recovery Setting Screen Time For A Child On Mac Using The Universal Between Devices On Your Mac Phone Calls And Text Messages On Your Mac Unlock Your Mac And Confirm Tasks With Apple Watch Using Apple Pay On Your Mac Using Airplay On Your Mac Using Airprint On Your Mac Calendar Facetime Find My Garageband Imovie Numbers Safari Using Accessibility On The Mac Using The Built-In Screen Reader Voiceover Using Voice Control And Text-To-Speech Changing How Your Keyboard, Mouse, And Trackpad Work Controlling Your Mac With Assistive Devices Using Sign In With Apple On The Mac How To Use The Force Touch Trackpad Monitoring Your Portable Mac's Battery Transferring Your Information From Another Computer Or Device To A Mac Moving Your Content To A New Mac Using The Migration Assistant What You Should Do Before You Sell, Give, Or Trade Your Mac Backing Up Your Mac With Time Machine Using Quick Look For Viewing And Editing Files On Mac Mark Up Files On Mac Using Mission Control On Your Mac With Handoff, Pick Up Where You Left Off On Mac! Send Files To Devices Near You Using Airdrop On Your Mac Turn Off Siri Suggestions For Spotlight On Mac How To Reinstall Macos

Your iPad could be a Second Display for Your Mac! Using A Sidecar Instant Hotspot On Your Mac Just click the Buy Now button and you will learn much more.